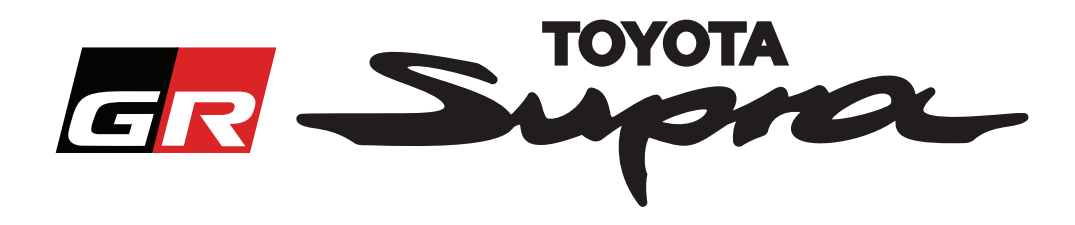

# **Opas Toyota Supran kartan aktivoinnin tilauspyynnön luomiseksi**

Tässä oppaassa kerrotaan, kuinka voit tilata Supra-autosi kartan aktivoinnin. Autosi VIN vaaditaan, joten pidä se esillä. Mene verkkosivuille www.supramapactivation.com luodaksesi kartan aktivointitilauksen.

## **Rekisteröityminen**

Sivuilla www.supramapactivation.com avautuu seuraava näyttö:

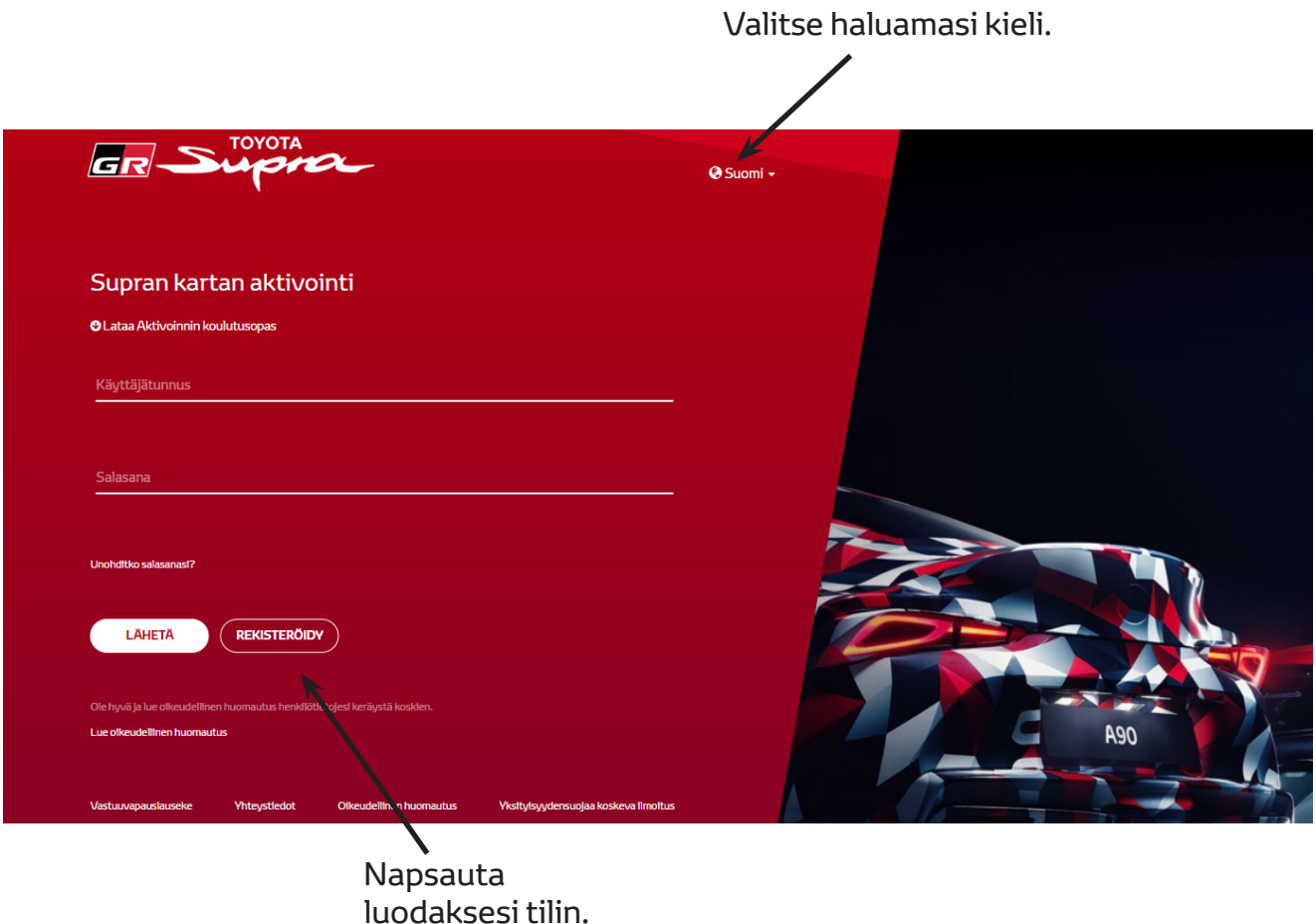

Napsauta "Rekisteröidy", jos olet uusi käyttäjä. Muuten voit kirjautua verkkosivulle käyttäjätiedoillasi.

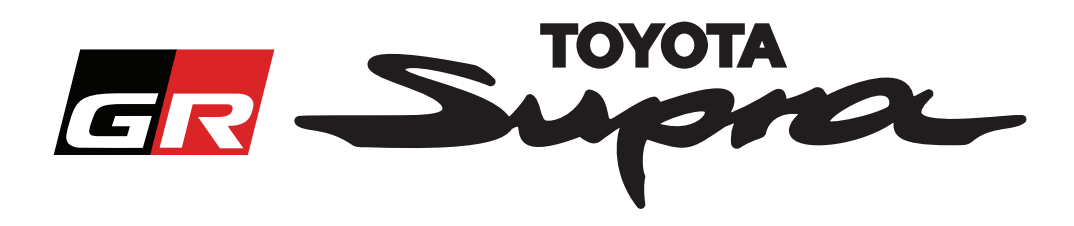

Kun napsautat "Rekisteröidy", seuraava näyttö tulee esiin. Täytä kaavake alla olevien ohjeiden mukaisesti:

### **Rekisteröinti**

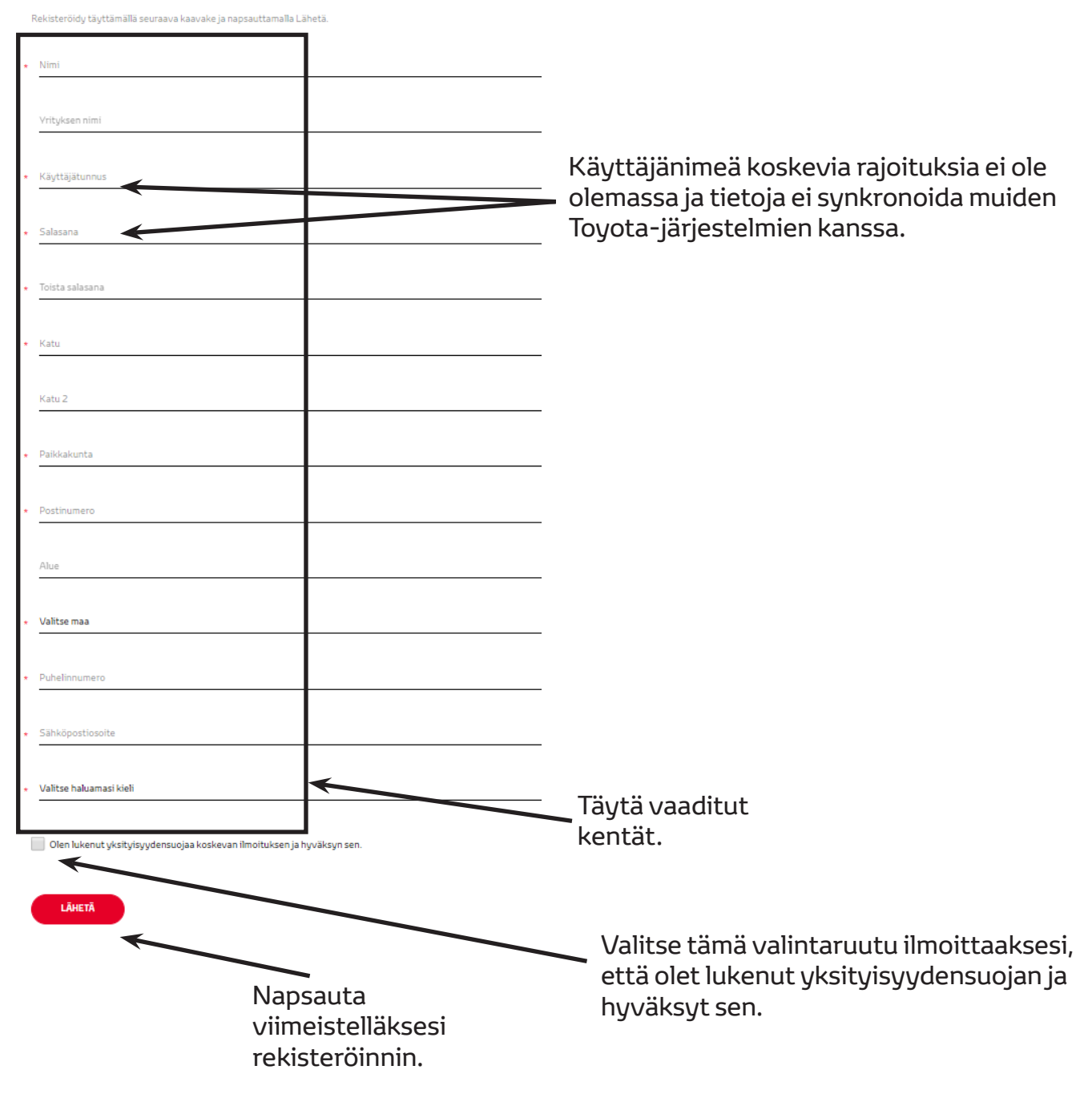

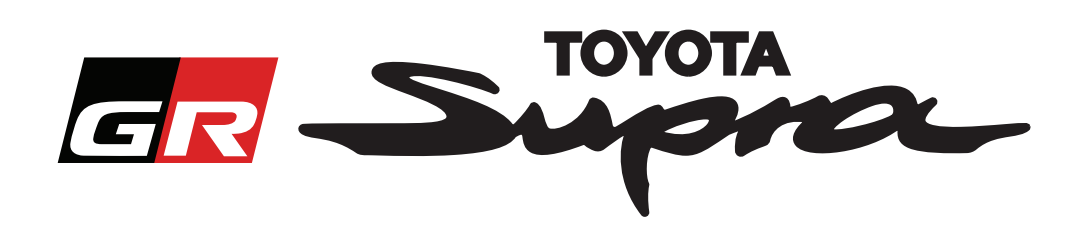

Jos rekisteröinti onnistui, seuraava viesti tulee näyttöön:

# Rekisteröinti onnistui

Kiitos. Rekisteröinti onnistui. Sinut ohjataan nyt kirjautumissivulle.

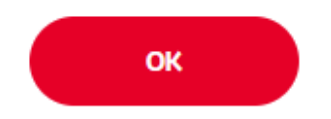

Lisäksi saat sähköpostin, joka sisältää seuraavan, rekisteröinnin vahvistavan viestin:

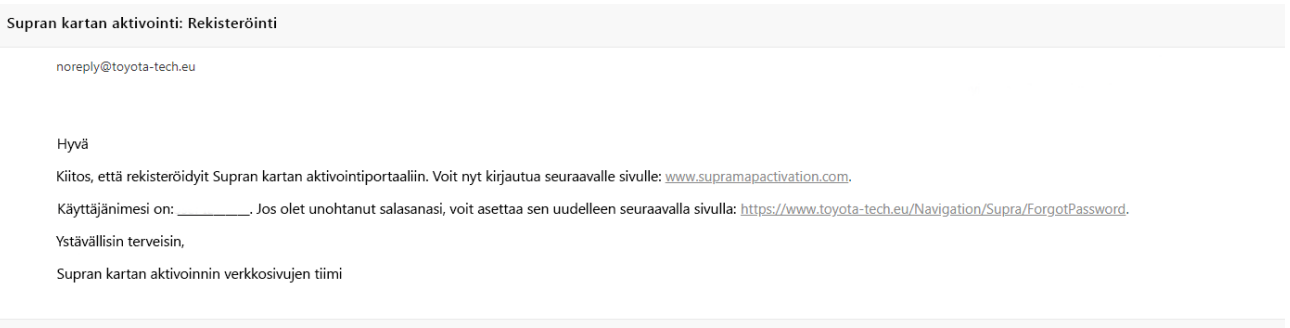

 $\asymp$ 

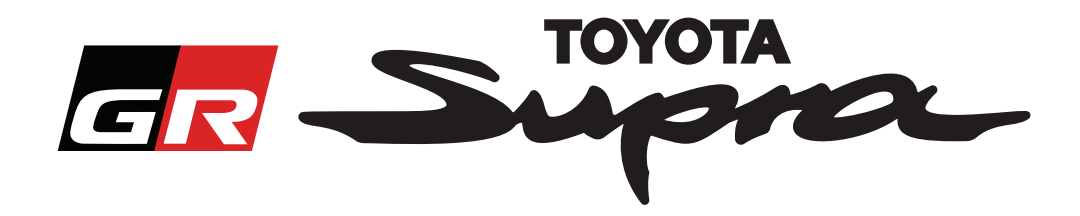

### **Tilaaminen**

Mene sisäänkirjautumissivuille: www.supramapactivation.com:

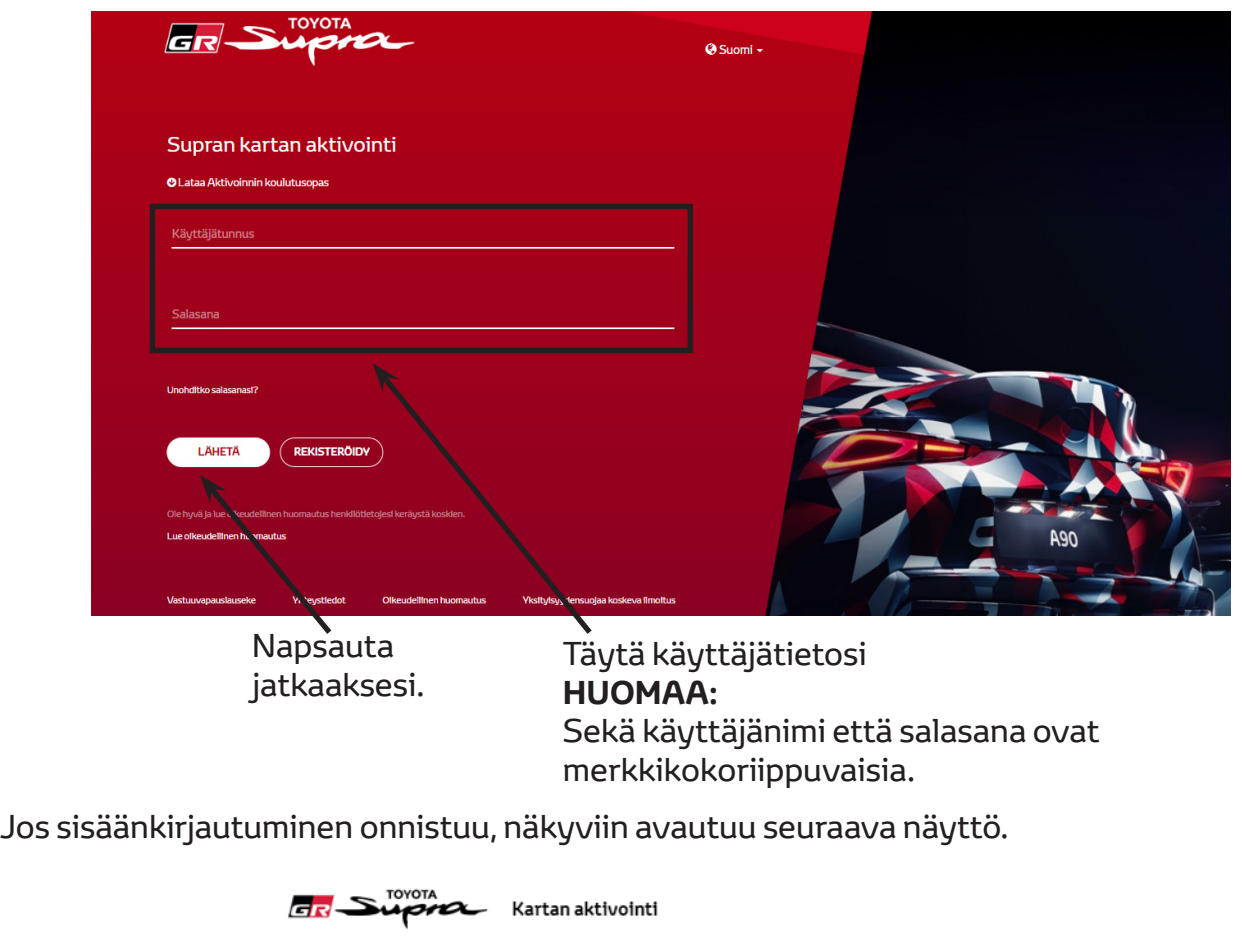

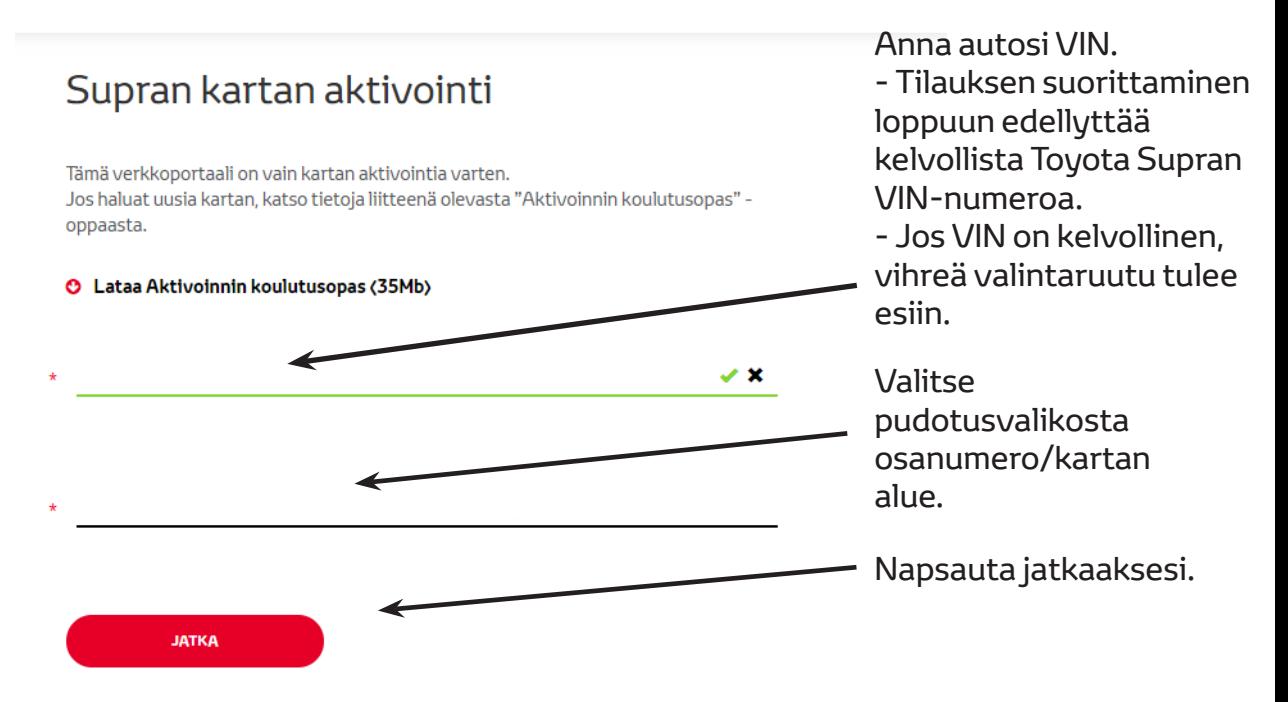

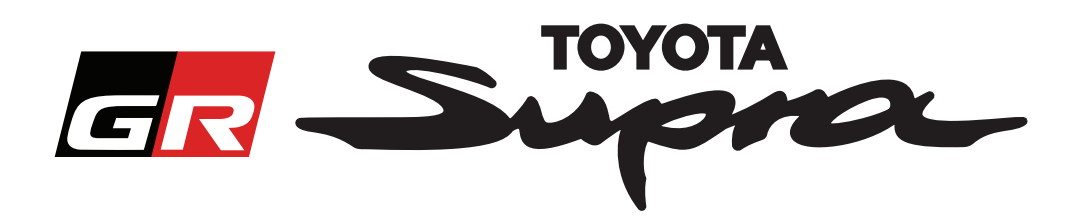

Näyttöön tulee seuraava viesti, jos annettua VIN-numeroa koskien on jo aiemmin tehty kartan aktivointipyyntö:

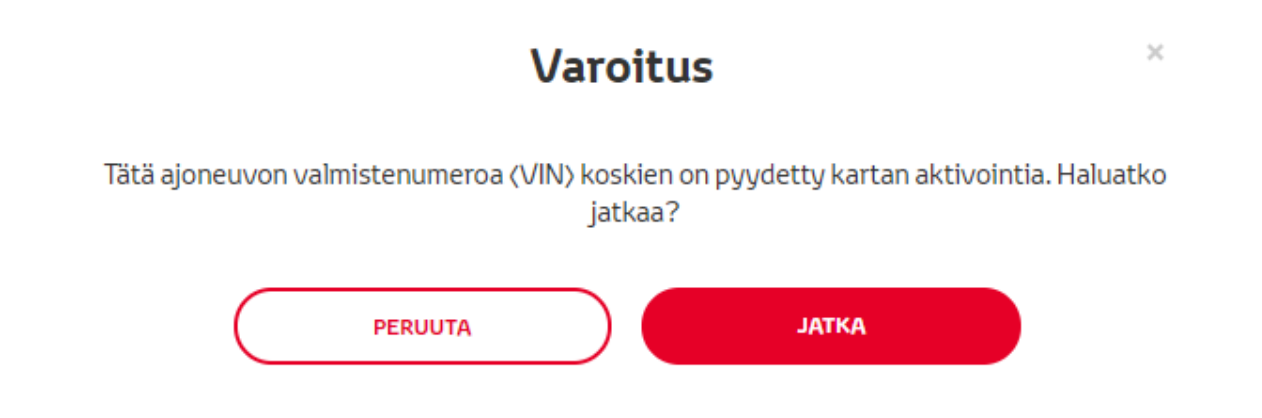

Seuraava viesti tulee näyttöön, jos valitsit osanumeron alueelle, joka ei vastaa profiilissasi valitsemaasi aluetta:

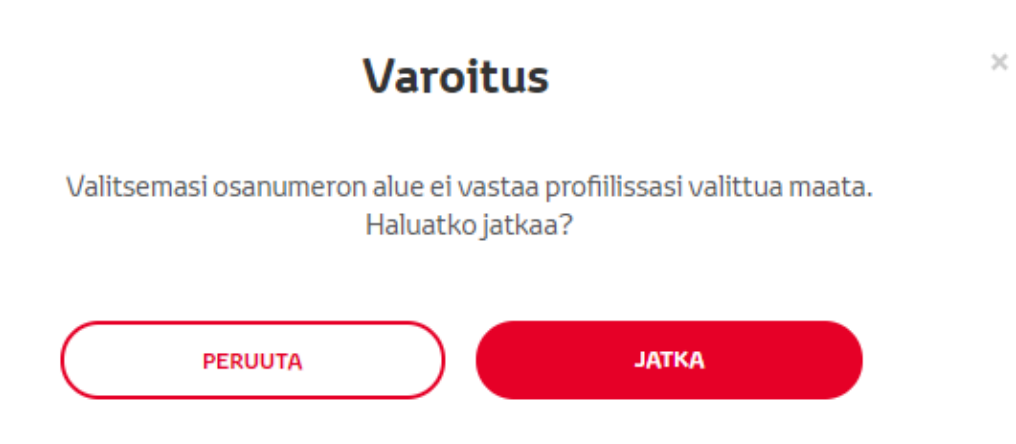

#### **HUOMAA:**

1. Tämä on järjestelmän sisäinen tarkistus, jolla varmistetaan, että tilaat oikean kartan alueen. Jälleenmyyjät voivat kuitenkin valita haluamansa kartan alueen asiakkaan toiveiden mukaisesti.

2. Kartan aktivointi on maksuton yhtä aluetta koskien. Kartan lisäalueita on saatavilla maksua vastaan.

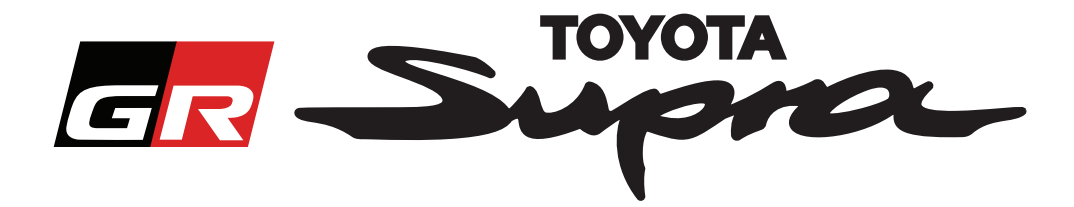

Kun napsautat "Jatka", seuraava näyttö tulee esiin. Tämä näyttö sisältää tilauksen yleiskatsauksen:

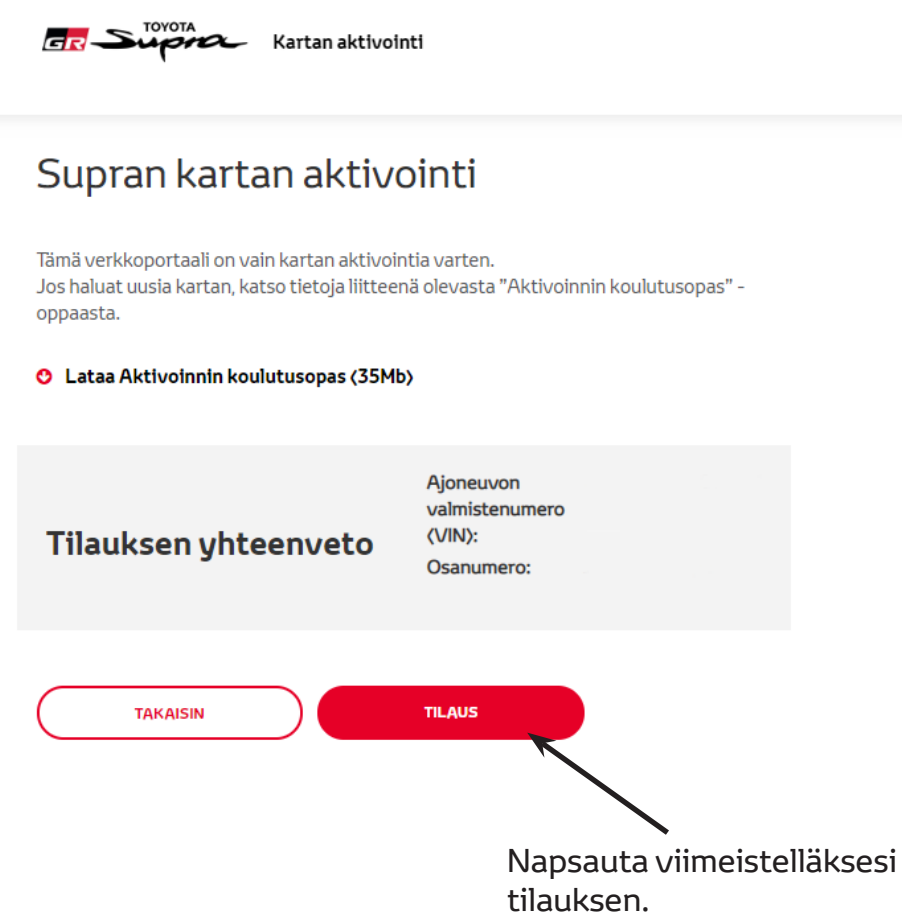

Jos aktivointipyyntö onnistui, seuraava viesti tulee näyttöön:

÷,

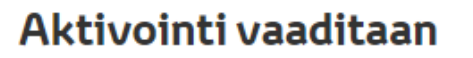

 $\times$ 

Kiitos, että pyysit Supran kartan aktivointia. Saat sähköpostitse vahvistusviestin, joka sisältää arvioidun ajan, jolloin voit aloittaa kartan aktivoinnin.

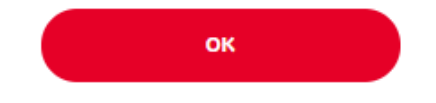

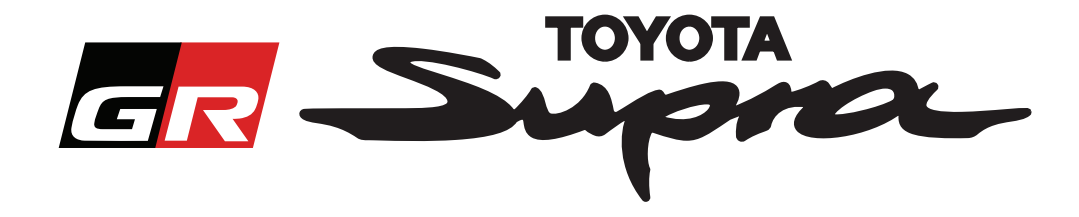

Lisäksi saat sähköpostin, joka sisältää seuraavan, tilauksen vahvistavan viestin. Sähköpostiviestissä kerrotaan myös arvioitu aika, jolloin voit aloittaa aktivoinnin:

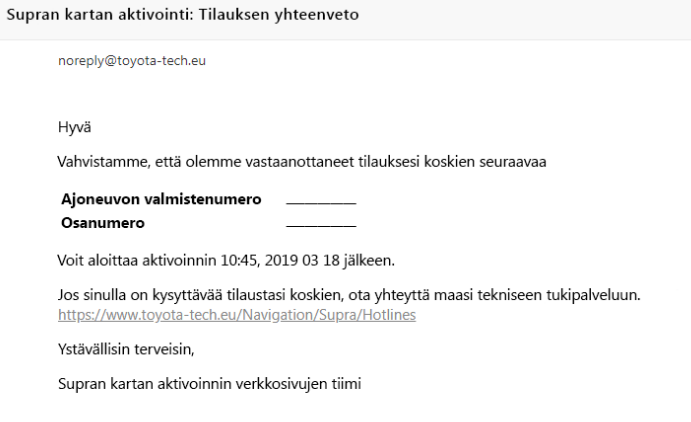

#### **ASENNUS:**

Yksityiskohtaiset ohjeet kartan aktivointikoodin asennuksesta Supraan löytyvät toimitusta edeltävästä palveluesitteestä (PDS).